*XVII Seminarium* 

*ZASTOSOWANIE KOMPUTERÓW W NAUCE I TECHNICE' 2007*  Oddział Gdański PTETiS *Referat nr 3*

# **PROJEKTOWANIE INTELIGENTNYCH INSTALACJI ELEKTRYCZNYCH Z WYKORZYSTANIEM PROGRAMU ETS**

## **Stanisław CZAPP<sup>1</sup> , Michał PORZEZI**Ń**SKI<sup>2</sup>**

- 1. Politechnika Gdańska, ul. G. Narutowicza 11/12, 80-952 Gdańsk tel.: (58) 347 13 98 fax: (58) 347 18 98 e-mail: s.czapp@ely.pg.gda.pl
- 2. Politechnika Gdańska, ul. G. Narutowicza 11/12, 80-952 Gdańsk tel.: (58) 347 29 35 fax: (58) 347 18 02 e-mail: mporz@ely.pg.gda.pl

**Streszczenie:** Rozwój systemów automatyki budynku i wiążące się z ich zastosowaniem zwiększenie funkcjonalności i komfortu eksploatacji budynku, a także zmniejszenie zużycia energii, skutkuje coraz większym zainteresowaniem inwestorów nowoczesnymi rozwiązaniami, a zwłaszcza systemami inteligentnymi. Jednym z systemów inteligentnych dedykowanych do budynków z systemowe miengeninych oraz użyteczności publicznej jest system Europejskiej Magistrali Instalacyjnej KNX/EIB. Jest to system zdecentralizowany pozwalający, poprzez zmianę oprogramowania, na zmianę funkcji i parametrów urządzeń istniejących w danym budynku, bez konieczności przebudowy instalacji. Projektowanie instalacji i programowanie urządzeń odbywa się za pomocą specjalistycznego programu ETS (EIB Tool Software). W pracy zaprezentowano zasady projektowania inteligentnej instalacji elektrycznej z wykorzystaniem programu ETS. Przedstawiono przykładowy projekt wdrożonej instalacji elektrycznej.

**Słowa kluczowe:** instalacje elektryczne, automatyka, sterowanie

## **1. INFORMACJE OGÓLNE**

Zastosowanie kompleksowego sterowania oświetleniem, ogrzewaniem, kontroli dostępu, instalacji alarmowych przy wykorzystaniu tradycyjnych instalacji elektrycznych powoduje znaczne zwiększenie liczby zastosowanych przewodów, małą przejrzystość instalacji oraz możliwość popełnienia błędów przy rozbudowie czy konserwacji systemu. Alternatywnym rozwiązaniem może być zastosowanie systemu Europejskiej Magistrali Instalacyjnej KNX/EIB (European Installation Bus), który jest przeznaczony do realizacji układów automatyki i sterowania w obiektach nieprzemysłowych.

System KNX/EIB jest zdecentralizowanym systemem instalacji elektrycznej, służący do załączania, sterowania, regulacji i nadzoru urządzeń technicznych znajdujących się w budynku [1, 2]. Czujniki i urządzenia wykonawcze, czyli elementy magistralne, są wyposażone we własny układ, który odpowiada za wymianę informacji pomiędzy nim a magistralą. Komunikacja pomiędzy urządzeniami systemu KNX/EIB dokonuje się za pomocą tzw. telegramów. Transmisja telegramów odbywa się poprzez dwie Ŝyły przewodu magistralnego, które zarazem doprowadzają zasilanie do elementów magistralnych.

Omawiany system wdrożono w jednym z pomieszczeń na Wydziale Elektrotechniki i Automatyki Politechniki Gdańskiej. W pomieszczeniu tym zrealizowano sterowanie oświetleniem, żaluzjami oraz zastosowano regulację temperatury. W kolejnych punktach przedstawiono wykonany projekt inteligentnej instalacji elektrycznej dla tego pomieszczenia.

## **2. ZAŁO**ś**ENIA DO PROJEKTU**

W założeniach do projektu ustalono, że w pomieszczeniu tym będzie realizowane:

- załączanie i wyłączanie oświetlenia głównego,
- załączanie, wyłączanie, oraz regulacja strumienia świetlnego oświetlenia bocznego,
- automatyczne załączanie i wyłączanie oświetlenia głównego przy wykorzystaniu czujnika obecności,
- sterowanie żaluzjami,
- sterowanie ogrzewaniem.

W celu umożliwienia spełnienia wymagań zawartych w założeniach do projektu, dobrano urządzenia KNX/EIB, których miejsce zainstalowania przedstawiono na rysunku 1. Są to następujące urządzenia firmy Merten [3]: a) w rozdzielnicy:

- zasilacz z cewką do zasilania magistrali EIB,
- złącze komunikacyjne RS232 do przesłania stworzonej aplikacji do urządzeń magistralnych,
- aktor załączająco-ściemniający dwukanałowy do załączania, wyłączania oraz regulacji strumienia świetlnego oświetlenia bocznego,
- aktor załączający czterokanałowy do załączania oświetlenia głównego,
- aktor załączający dwukanałowy do sterowania zaworem grzejnika,
- aktor żaluzji,

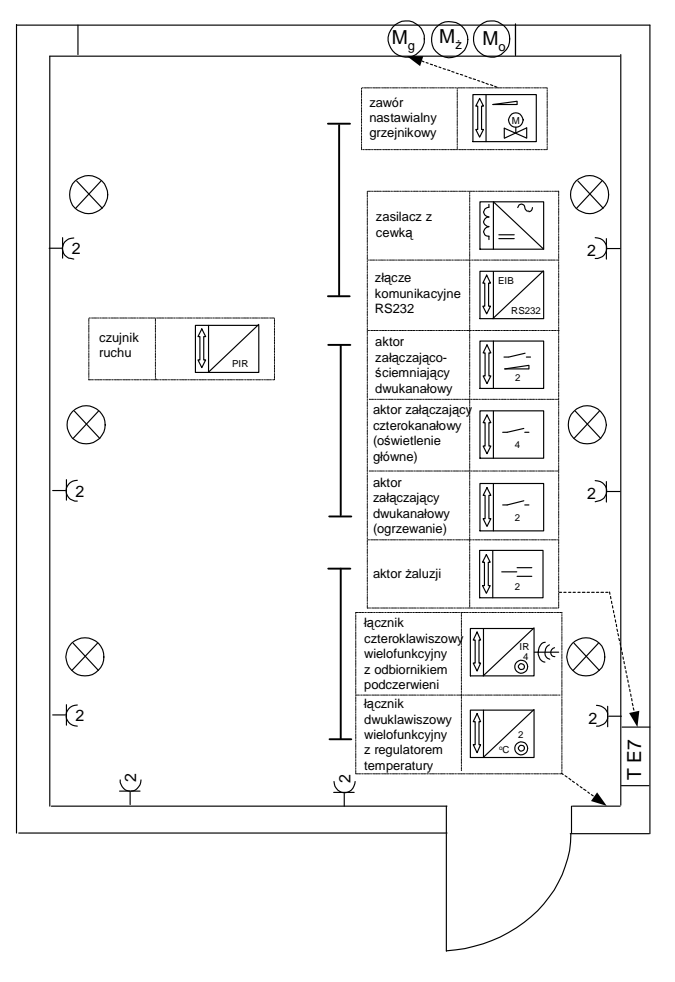

Rys. 1. Rzut pomieszczenia z oznaczonymi urządzeniami odbiorczymi i dobranymi elementami EIB

b) poza rozdzielnicą:

- łącznik czteroklawiszowy wielofunkcyjny z odbiornikiem podczerwieni do sterowania oświetleniem ogólnym, bocznym oraz żaluzjami (instalowany przy drzwiach wejściowych),
- łącznik dwuklawiszowy wielofunkcyjny z regulatorem temperatury,
- czujnik ruchu (mocowany do sufitu),
- zawór nastawialny grzejnikowy.

#### **3. STRUKTURA INSTALACJI**

Struktura instalacji wykorzystującej system KNX/EIB jest przedstawiona na rysunku 2. Podstawowym elementem jest urządzenie magistralne UM, które jest instalowane w linii. Każda linia powinna być wyposażona w zasilacz i może obsługiwać nie więcej niż 64 urządzenia magistralne. Po zastosowaniu wzmacniacza liniowego, tzw. repetytora do linii można przyłączyć kolejne 63 urządzenia magistralne. Dodatkowym ograniczeniem jest pobór mocy przez urządzenia magistralne oraz moc znamionowa zastosowanego zasilacza. Jeżeli istnieje konieczność zastosowania dużej liczby urządzeń magistralnych, to należy przyłączyć kolejne linie, które utworzą obszar. Do obszaru można przyłączyć nie więcej niż 15 linii. Dalsza rozbudowa instalacji polega na dołączaniu kolejnych obszarów, których może być nie więcej niż 15, co pozwala na połączenie wewnątrz systemu magistralnego ponad

14000 urządzeń (przy zastosowaniu wzmacniaczy liniowych ponad 57000 urządzeń).

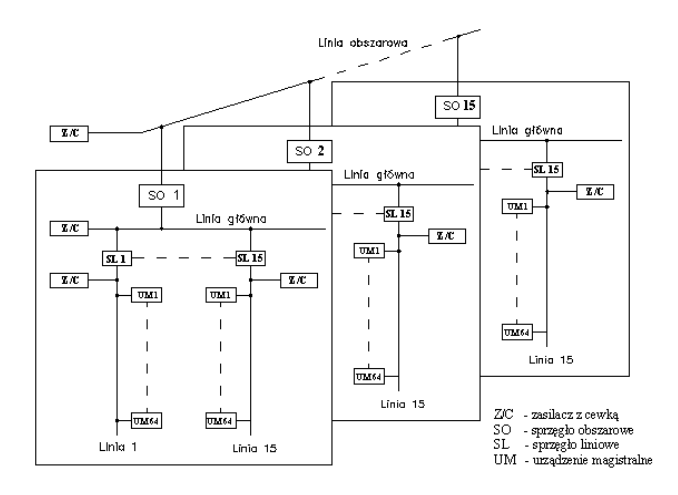

Rys. 2. Struktura instalacji w systemie KNX/EIB

Ze względu na to, że w projektowanej instalacji będzie wykorzystywanych tylko dziewięć urządzeń systemu KNX/EIB wystarcza jedna linia z zasilaczem. Linię magistralną wykorzystywaną do sterowania urządzeniami w pomieszczeniu oznaczono numerem 7, gdyż linie od 1 do 6 oznaczają sześć odrębnych stanowisk laboratoryjnych do nauki projektowania instalacji elektrycznych w systemie KNX/EIB umieszczonych w tymże pomieszczeniu. Na rysunku 3 przedstawiającym program ETS w oknie dialogowym "*Topology in Lab07*" widać topologię instalacji. Każde urządzenie ma przypisany niepowtarzalny adres fizyczny związany z danym obszarem i linią. W przypadku projektowanej instalacji są to numery od 1.7.1 do 1.7.8, co oznacza, że w linii numer 7 obszaru numer 1 są zainstalowane kolejne urządzenia aż do numeru 8. W przypadku zasilacza nie podaje się kolejnego numeru urządzenia, stąd jego adres fizyczny jest 1.7.-.

W oknie dialogowym "*Group Adresses in Lab07*" tworzy się strukturę logiczną projektu. Przy wybraniu trójpoziomowej struktury adresów grupowych, określa się grupę główną, grupę pośrednią i podgrupę. W wykonanym projekcie grupy główne są następujące:

- "*0 Zaluzje",*
- "*1 Oswietlenie*",
- "*2 Ogrzewanie*".

Przykładowo w grupie głównej "O Zaluzje", która dotyczy sterowania żaluzjami, wyróżnia się grupę pośrednią "*0 Okno*" wraz z podgrupami "*1 m*ove" oraz "*2 stop*".

Struktura logiczna jest tworzona w ten sposób, że po wywołaniu danej podgrupy, np. "0 Zaluzje"/"0 Okno"/"1 *m*ove" (rys. 3b) następuje w tej podgrupie łączenie obiektów komunikacyjnych urządzeń magistralnych. Obiekt komunikacyjny jest związany z zadaniem, które dane urządzenie może i ma wykonać. W przypadku aktora ściemniającego "*1.7.3 Universal dimming actuator REG-K/2x230/300 W*" odrębnym obiektami komunikacyjnymi są (rys. 3):

- "*0: Switch object Channel 1, general*" mający za zadanie załączanie oświetlenia,
- "*1: Dimming object Channel 1, general*" mający za zadanie regulację strumienia świetlnego.

a)

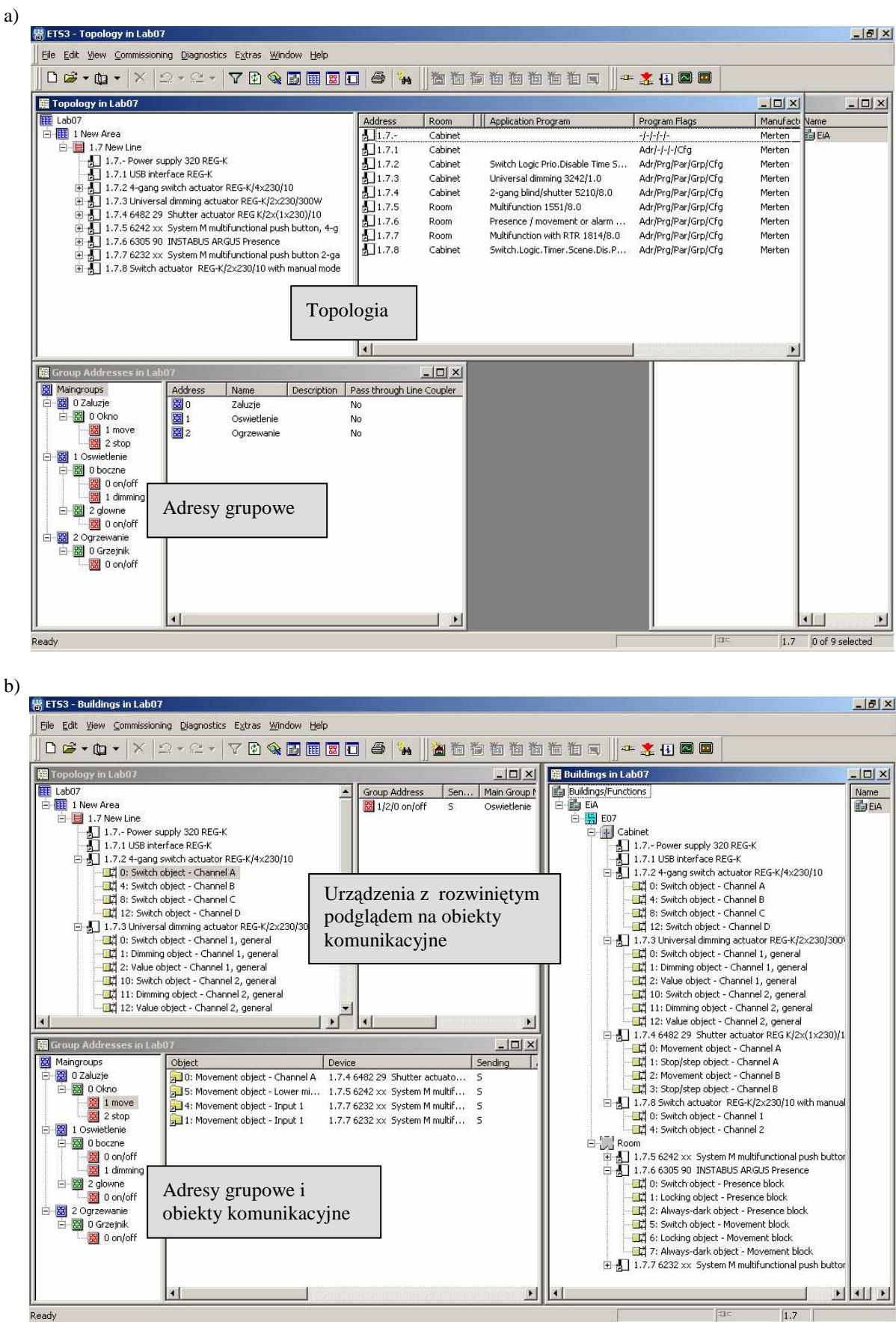

Rys. 3. Okno programu ETS z widoczną aplikacją: a) dobrane urządzenia i topologia instalacji, b) podgląd na obiekty komunikacyjne

Po utworzeniu aplikacji należy przesłać ją poprzez port RS232 lub USB i magistralę do urządzeń. Podczas pierwszego przesyłania oprogramowania do danego urządzenia należy przycisnąć w nim przycisk serwisowy w celu powiązania go z przydzielonym mu w projekcie adresem fizycznym.

Jeżeli oprogramowanie zostanie przesłane do wszystkich urządzeń, komputer można już odłączyć od magistrali, gdyż nie jest już on potrzebny do komunikacji pomiędzy urządzeniami.

Na rysunkach od 4 do 6 przedstawiono wybrane fotografie zawierające elementy systemu KNX/EIB oraz sterowane obiekty znajdujące się we wdrożonej instalacji.

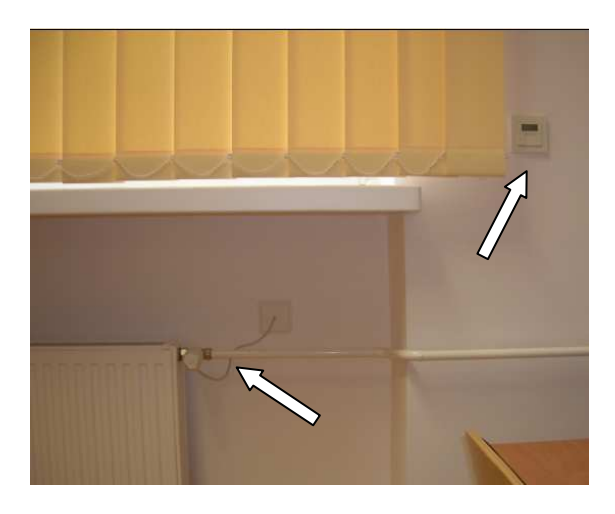

Rys. 4. Fotografia przestawiająca zainstalowany elektrozawór i łącznik dwuklawiszowy z regulatorem temperatury

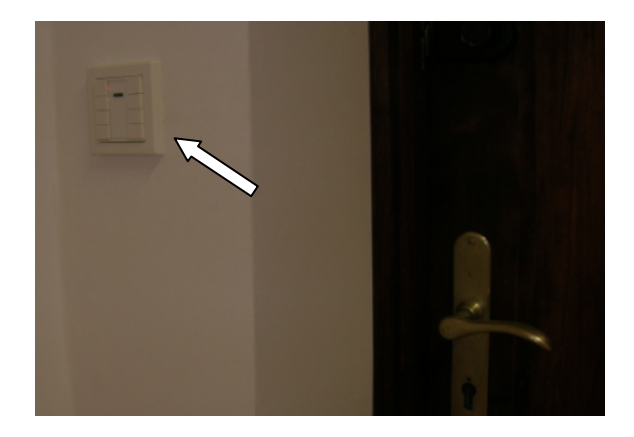

Rys. 5. Fotografia przestawiająca zainstalowany przy drzwiach wejściowych łącznik czteroklawiszowy wielofunkcyjny z odbiornikiem podczerwieni

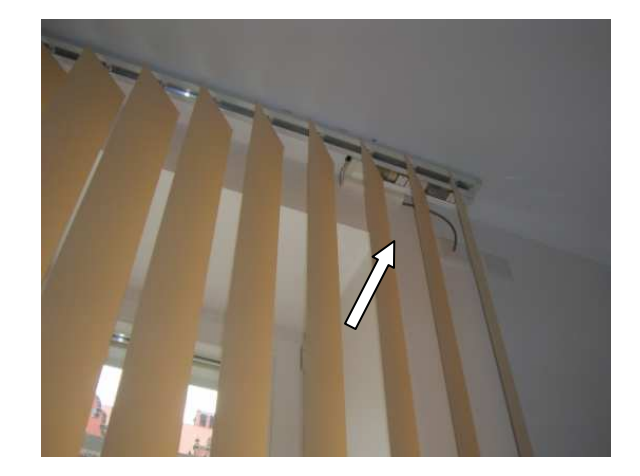

Rys. 6. Fotografia przestawiająca zainstalowany, sterowany zdalnie, układ wykonawczy napędu żaluzji

### **4. WNIOSKI KO**Ń**COWE**

Zaprojektowana instalacja w systemie KNX/EIB została wdrożona w jednym z pomieszczeń na Wydziale Elektrotechniki i Automatyki Politechniki Gdańskiej. Stanowi element składowy laboratorium szkoleniowego w zakresie inteligentnych instalacji elektrycznych. Jest pokazową instalacją przedstawiająca istotę systemu KNX/EIB, ale jednoczenie umożliwia racjonalne użytkowanie energii elektrycznej i cieplnej.

### **5. BIBLIOGRAFIA**

- 1. Czapp S.: Laboratorium szkoleniowe inteligentnych instalacji elektrycznych, Gdańskie Dni Elektryki 2005 "Od tradycyjnych do inteligentnych instalacji elektrycznych w obiektach budowlanych", Oddział Gdański SEP, Gdańsk 2005, ISBN 83-89786-53-2.
- 2. Petykiewicz P.: Nowoczesna instalacja elektryczna w inteligentnym budynku. COSIW, Warszawa 2001, ISBN 83-89008-49-1.
- 3. Merten, Rozwiązania dla inteligentnych budynków Katalog 2006.

### **INTELLIGENT ELECTRICAL INSTALLATIONS DESIGN WITH EIB TOOL SOFTWARE (ETS)**

Building systems which give comfort of living and energy consumption decreasing are often implemented now. One of that system is KNX/EIB system dedicated for house and public buildings. KNX/EIB system is a decentralised bus system and does not require a central controller. In case of changing of the instaled devices function in the building only software application modification is necessary. Design process of the electrical installations in KNX/EIB system is performed in ETS (EIB Tools Software). In the paper principles of the KNX/EIB system designing are described. Implemented project of the electrical installation is presented.